# Worldline | / IX Payment Services

### GUIDA RAPIDA

## LE FUNZIONI PRINCIPALI DI YOMANI TOUCH XR

#### **REGISTRAZIONE**

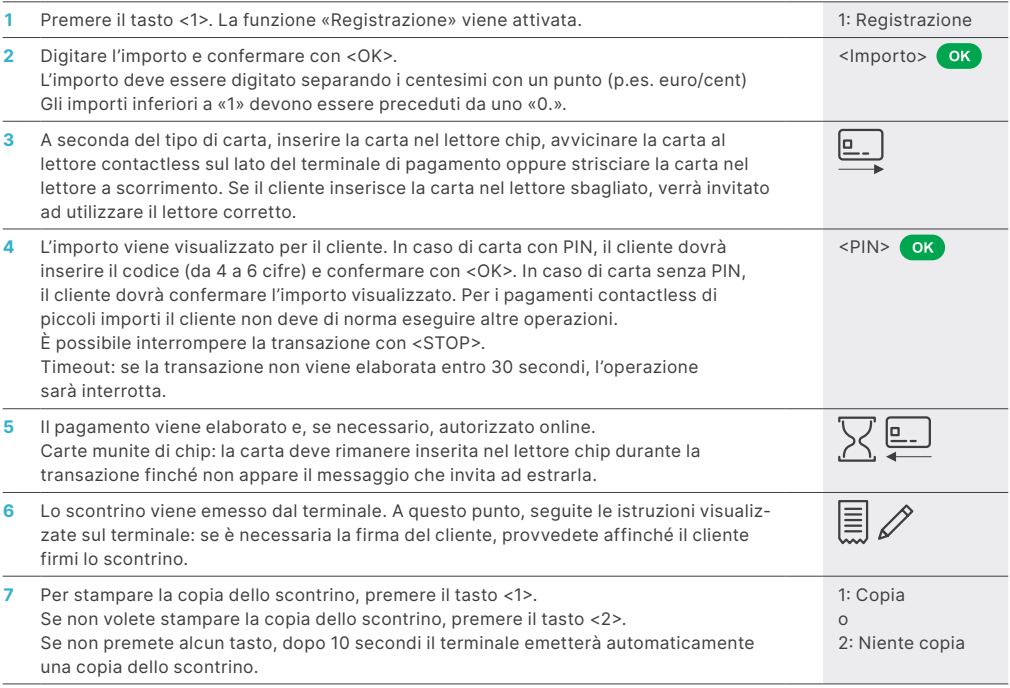

#### ANNULLAMENTO

Questa funzione consente di stornare **l'ultima transazione** eseguita.

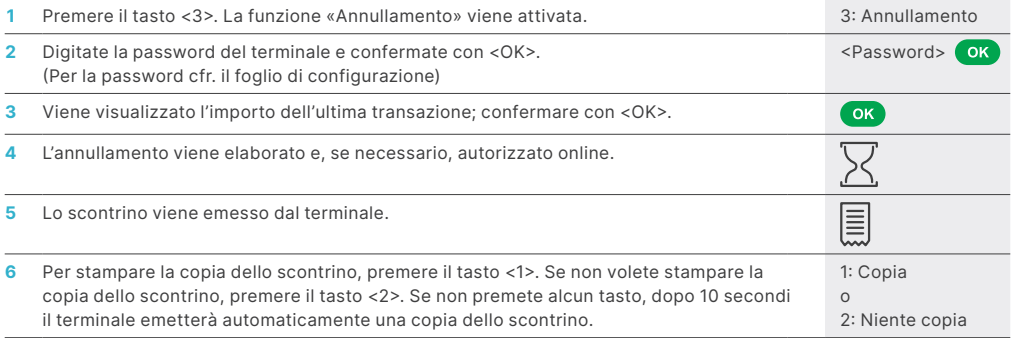

#### NOTA DI CREDITO

Se non è più possibile annullare una transazione (cfr. «Annullamento») si può sempre eseguire una nota di credito.

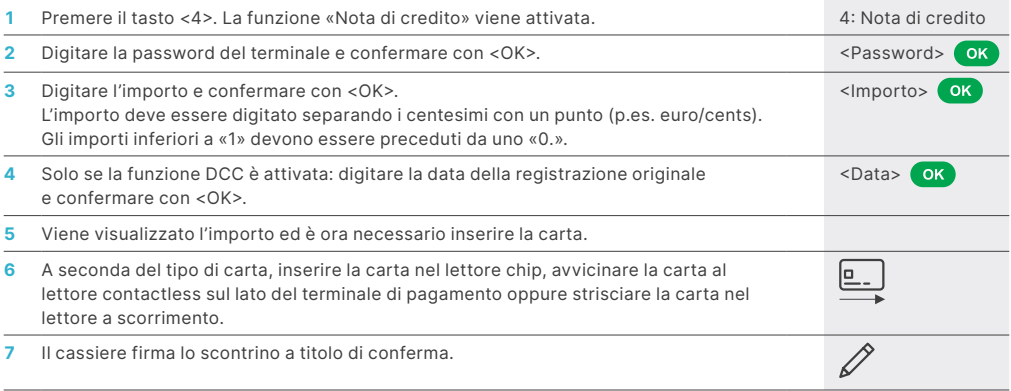

#### CHIUSURA GIORNALIERA (CHIUSURA DI CASSA)

Con la chiusura giornaliera, tutte le transazioni effettuate vengono consegnate e concluse, e vengono disposti gli accrediti dei relativi importi. Si raccomanda di eseguire una chiusura giornaliera almeno una volta al giorno, preferibilmente dopo

l'orario di chiusura del negozio. Il contatore giornaliero e di turno vengono azzerati. Con il cambio turno, potete verificare in modo semplice quali transazioni sono state eseguite in quel lasso di tempo (turno). Il cambio turno ha una valenza puramente informativa e **non sostituisce la chiusura giornaliera.**

#### AVVERTENZE!

- Gli aggiornamenti del software hanno luogo durante la notte e solo a chiusura del turno. Per questa ragione non avviate alcun nuovo turno durante la notte dopo la chiusura giornaliera.
- Dopo la «fine del turno» non sarà più possibile effettuare l'annullamento.

Premere il tasto <STOP> per accedere al menu principale del terminale. Selezionare la funzione <2> Chiusure, quindi la funzione <3> Chiusura giorno.

<STOP> <2> <3>

#### INTERROGAZIONI E IMPOSTAZIONI

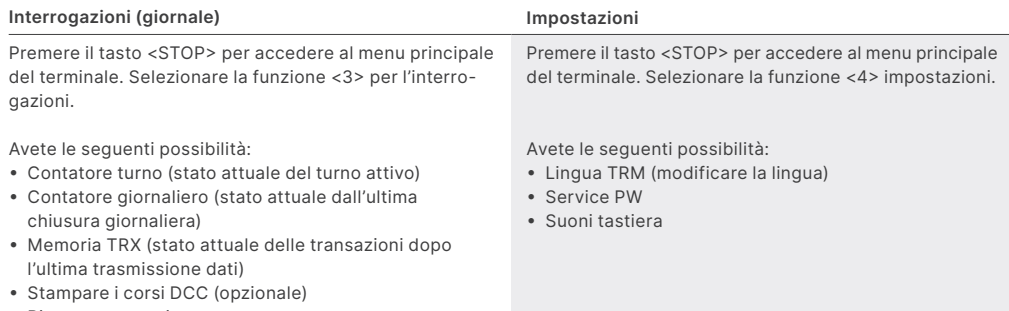

• Ristampa scontrino

 $\widehat{\alpha}$ 

#### INDICAZIONI RELATIVE ALL'APPARECCHIO!

**ATTENZIONE!** Affinché possiate utilizzare ininterrottamente il vostro terminale di pagamento durante il giorno, SIX Payment Services effettua nella notte degli aggiornamenti ai software. Per questo motivo **il vostro terminale di pagamento deve restare acceso di notte ed essere sempre collegato a Internet.**

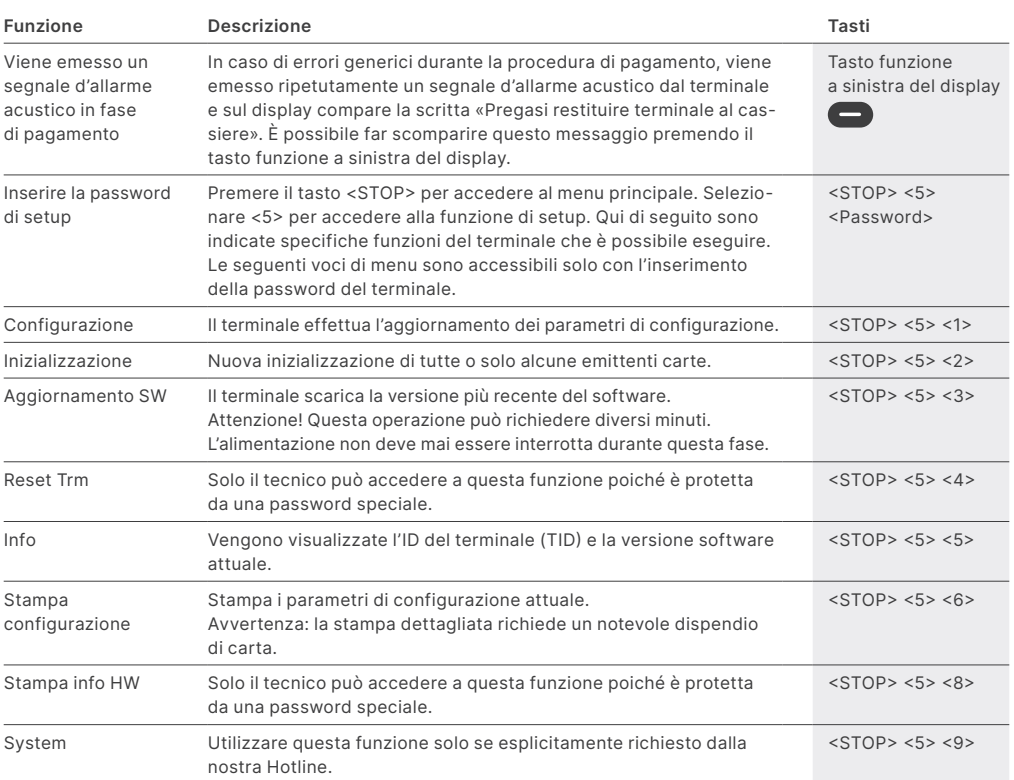

#### SOSTITUZIONE DEL ROTOLO DI CARTA

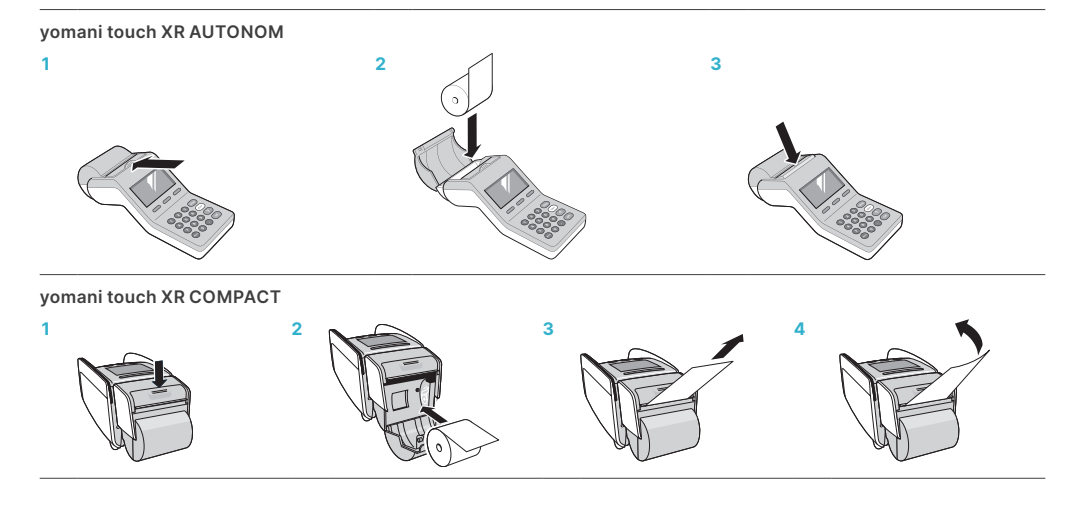

**VISA V CO CONTROL** DECENSE DICES VALUE EXISTS OF RESERVE TWINT

#### ISTRUZIONI D'USO DETTAGLIATE

Desiderate informazioni più dettagliate sul vostro terminale di pagamento? Trovate la versione integrale del manuale d'uso sul [six-payment-services.com/terminal](https://six-payment-services.com/terminal)

## L'INTERLOCUTORE LOCALE È INDICATO SU:

[six-payment-services.com/contacts](https://six-payment-services.com/contacts)

[six-payment-services.com](http://six-payment-services.com) [worldline.com](http://worldline.com)

110.0599.04 INT\_IT/07.2020